## **Правила работы с личным кабинетом ПАО «КУЙБЫШЕВАЗОТ» для партнеров:**

1. Обратитесь к вашему куратору (руководителю структурного подразделения) в ПАО «КуйбышевАзот» для получения учетных данных для доступа к личному кабинету (ЛК) подрядчика.

2. Войдите под своей учетной записью в ЛК по адресу [https://lk.kuazot.ru:9443.](https://lk.kuazot.ru:9443/)

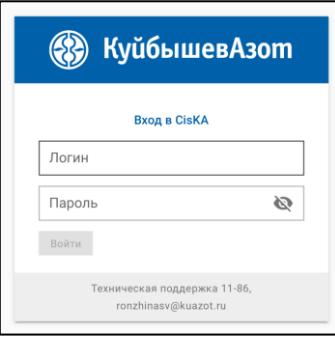

После первого входа измените пароль учетной записи для обеспечения безопасности.

3. Выберите вкладку, которая соответствует виду получаемого пропуска (личный пропуск или пропуск на автотранспорт)

Заполните данные для получения необходимого пропуска

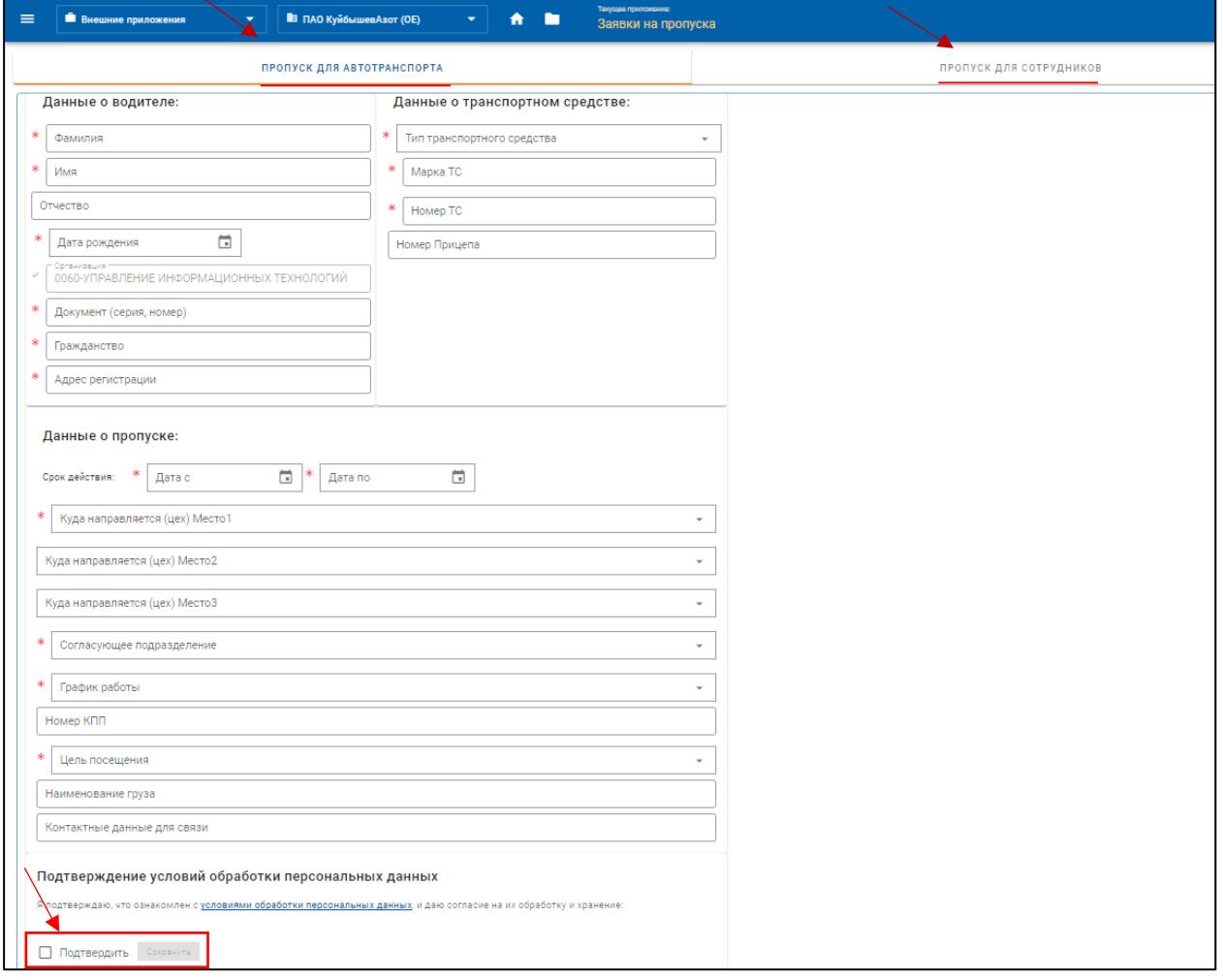

4. После подтверждения и сохранения данных, заявка автоматически отправляется в систему регистрации заявок ПАО «КуйбышевАзот».

Далее на вкладке «Мои заявки на пропуска» можно отследить статус согласования Вашей заявки на пропуск.

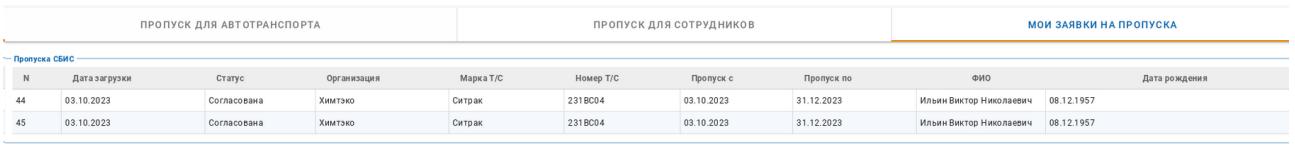

Заявка пройдет согласование структурными подразделениями ПАО «КуйбышевАзот». Статус заявки будет при этом изменяться. После успешного согласования работники бюро пропусков выдают пропуск. Также в заявках отображается необходимость прохождения инструктажа по охране труда и технике безопасности (ОТ и ТБ).

По всем вопросам, возникающим по работе с личным кабинетом, обращайтесь к Ронжиной Светлане Викторовне, тел: 8 (8482) [56-11-86,](tel:88482561186) [RonzhinaSV@kuazot.ru](mailto:RonzhinaSV@kuazot.ru)

По вопросам прохождения инструктажа ОТ и ТБ и выдачи пропусков обращайтесь в службу СПВР ПАО «КуйбышевАзот»